# **QUICK START GUIDE** BT-0260 Printer Combo Adapter

**VERSION 1.0**

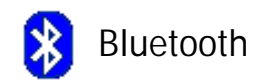

Tested To Comply With FCC Standards **FOR HOME OR OFFICE USE**  $\mathcal{C}$ 

© All rights reserved.

All trade names are registered trademarks of respective manufacturers listed. The Bluetoothname and the Bluetoothtrademarks are owned by BluetoothSIG,Inc. This manual may not be copied in any media or form without the written consent of original maker. **1** Check your package, there are BT-0260 printer combo adapter, 7.5V DC adapter, Utility CD and this Quick Start Guide.

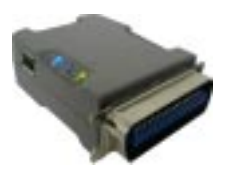

BT-0260 printer combo adapter

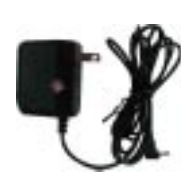

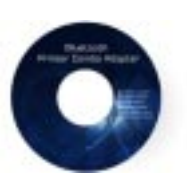

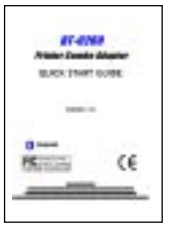

7.5V DC adapter Utility CD Quick Start Guide

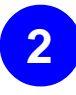

**2** Check your PC, there must be a Bluetooth USB dongle plus Widcomm or Windows XP Bluetooth driver installed. If there is NOT, you shall purchase one, and install the driver.

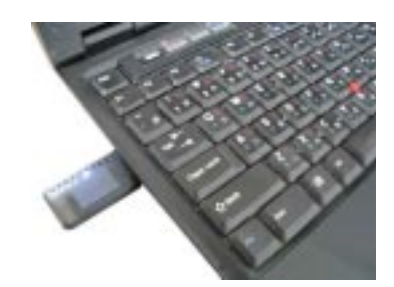

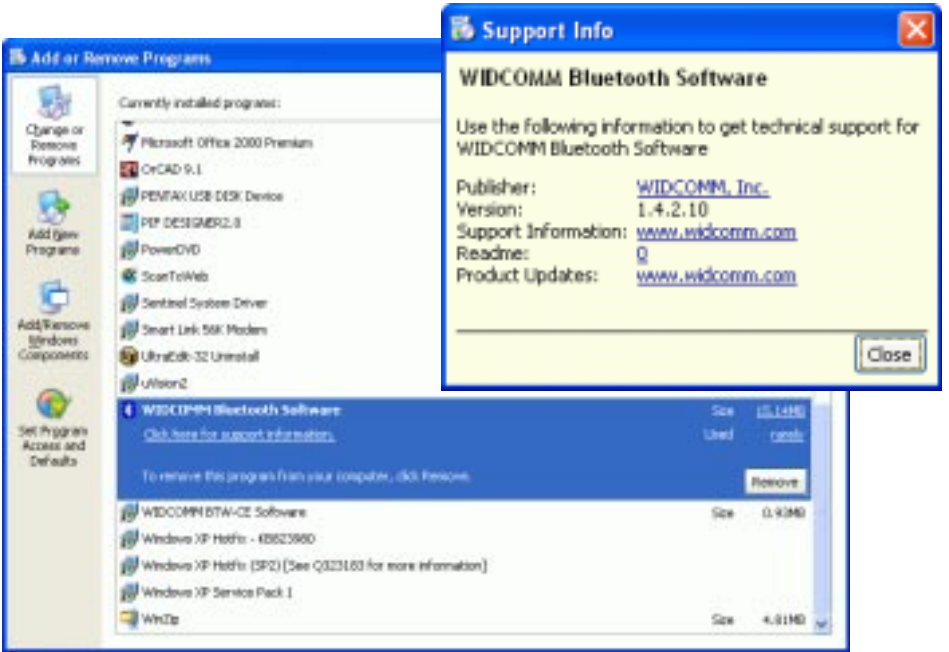

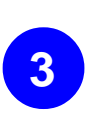

Connect BT-0260 to parallel port of your printer. **OR**

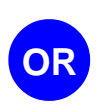

Connect one end of USB cable to BT-0260 adapter, and connect another end to USB port of your printer.

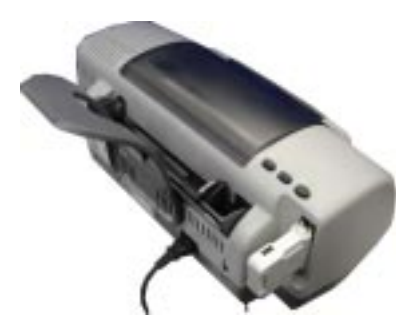

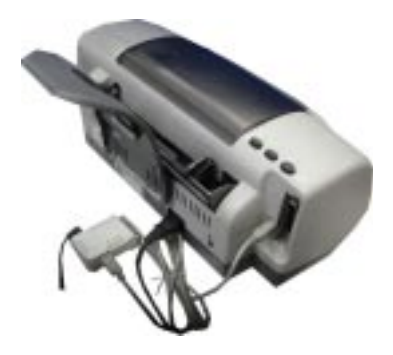

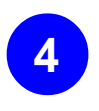

Power on your printer, wait until it is ready.

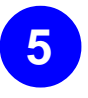

Apply power to BT-0260 adapter by using the accompanied 7.5V DC adapter.

- 1. Power LED will be on.
- 2. Bluetooth LED will be blinking once a second.

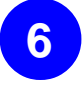

**6** Power on your PC, follow the steps mentioned in next four pages to :

- 1. Find your BT-0260 combo printer adapter device.
- 2. Add a printer driver to work with this BT-0260 device.
- 3. Start your normal printing.

## **MY BLUETOOTH PLACES**

#### **Step 1 :**

Method 1 ·

Double click  $\clubsuit$  on your desktop. Click Folder on the toolbar. Folder window will appear on left side of your screen.

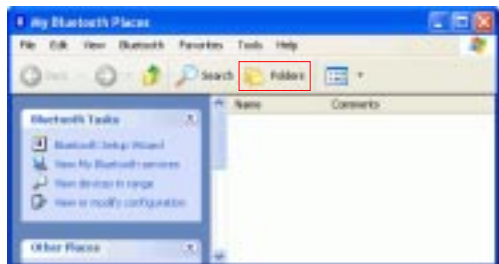

Method 2: Right click  $\blacktriangleright$  on the lower right hand corner of your screen. Select Explore My Bluetooth Places.

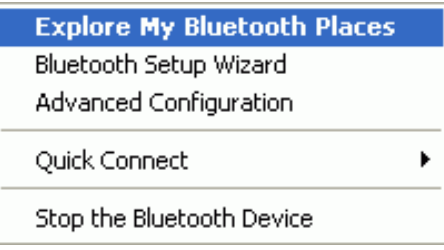

Two folders appear on the window. They are :

Entire Bluetooth Neighborhood and My Device.

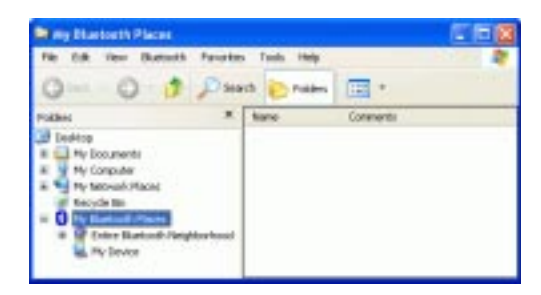

### **Step 2 :**

Click Entire Bluetooth Neighborhood to search for devices available to you. Once Bluetooth devices are detected, their icons together with device names will be displayed on the screen.

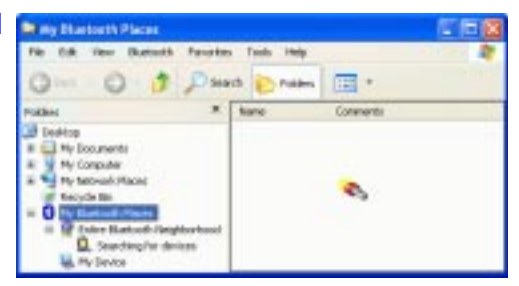

You also may start a search for devices by clicking Bluetooth from the toolbar.

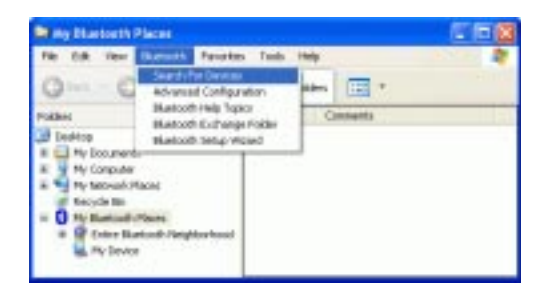

### **Step 3 :**

In this example, One Bluetooth printer device is found in your Bluetooth neighborhood.

This is the service we want to know. We will look at it later.

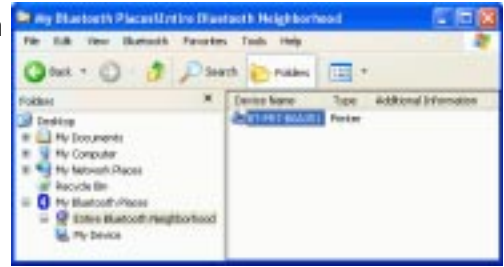

The "My Bluetooth Places" program provides an easy way to find different application services through Bluetooth connections. A variety of Bluetooth services and explanations can be found in the "Help" file of the "My Bluetooth Places" program.

#### **Note :**

If you are using Widcomm Bluetooth driver in your Windows XP system, please refer to **BT-0260\_User\_ Manual (Widcomm)** in CD for detail.

If you are using Windows Native Bluetooth driver for your Windows XP system, please refer to your **BT-0260 User's Manual (XP**) in CD for detail.

## **ADD LOCAL PRINTER**

In the following example, we assume a BT-0260 printer combo adapter (with series# : BT-PRT-B0A351) is connected to an EPSON Stylus C61 printer.

#### **Step 1 :**

From MY BLUETOOTH PLACES, Right click on BT-0260 printer combo adapter folder (with series# : BT-PRT-B0A351), then select OK to install a printer driver for it.

#### **Step 2 :**

Add Printer Wizard will show up, find the brand name and model number of the printer driver you want this BT-0260 printer adapter to use. It will ask you to install the printer driver if it has not been installed in your system before. If the driver has been installed, Add Printer Wizard will pass very quickly. In this example, we select EPSON Stylus C61 as the printer, supposed its driver was installed before, so just click OK to continue.

#### **Step 3 :**

You can assign a name such as **EPSON** Stylus C61 Series to the BT-0260 printer combo adapter just selected. At end user side, you will only find a printer named EPSON Stylus C61 Series, you will not see any printer named BT-PRT-B0A351.

Click OK to complete the installation.

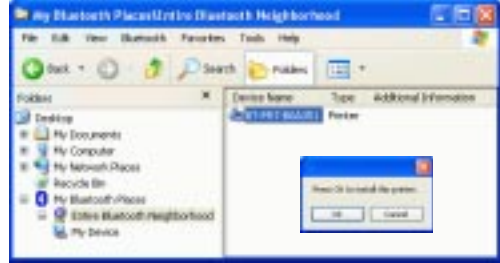

#### **Add Printer Mizard**

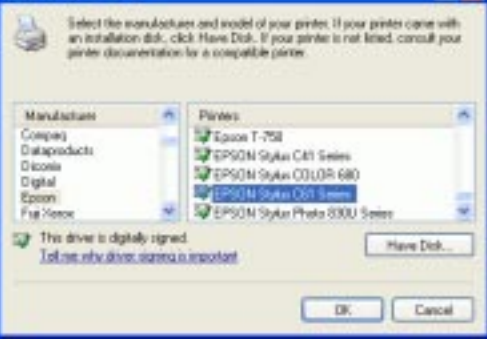

学区

7 B

**M IPSON Stylus C61 Series Properties** 

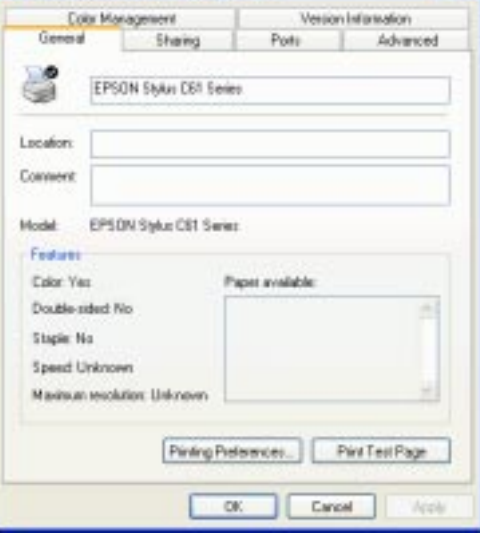

## START PRINTING

Click My Computer icon on the desktop screen, select Control Panel, select Printers and Faxes, then you can find a Bluetooth Printer is there : EPSON Stylus C61 Series.

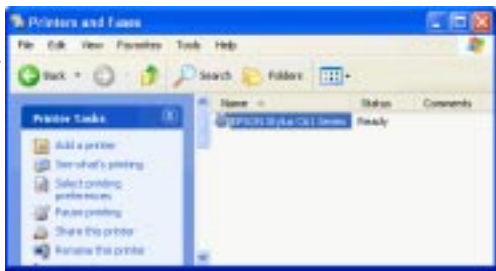

Print a file by using BT-0260 combo printer adapter is quite straigth forward, it is just like the normal way you are printing a file.

### For EPSON Stylus C61 Series :

When page range and number of copies screen prompts, select EPSON Stylus C61 Series printer, then click OK.

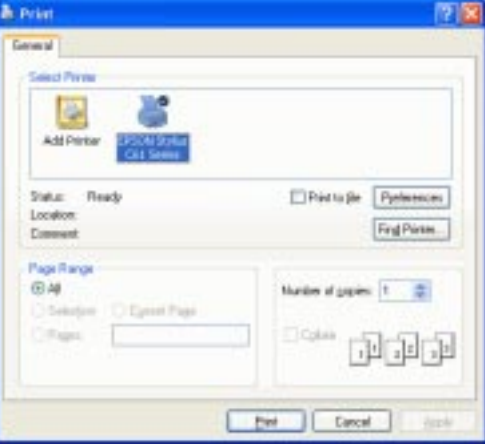

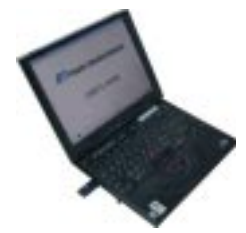

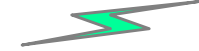

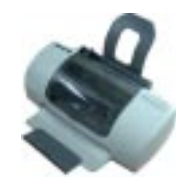

EPSON Stylus C61 Series